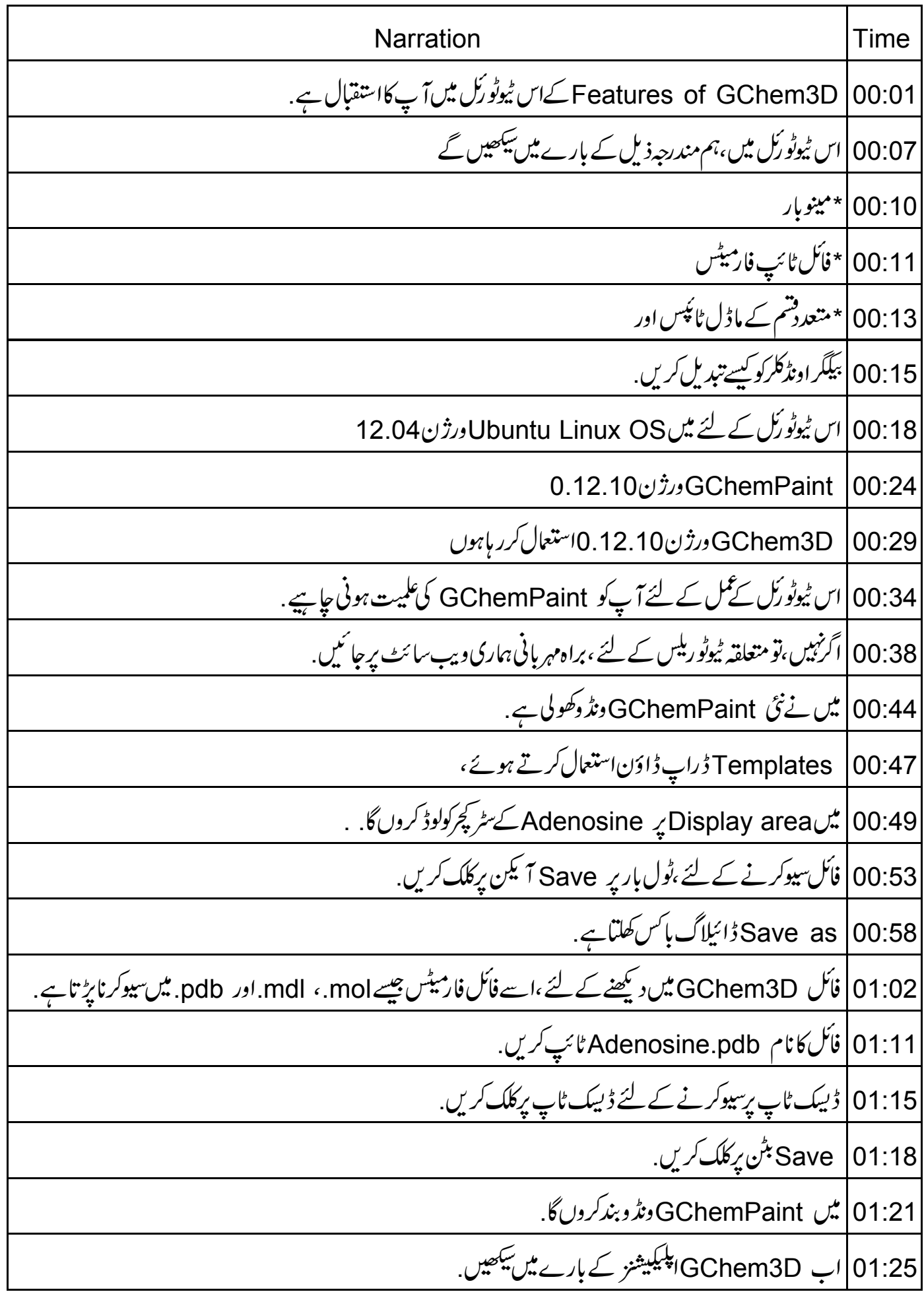

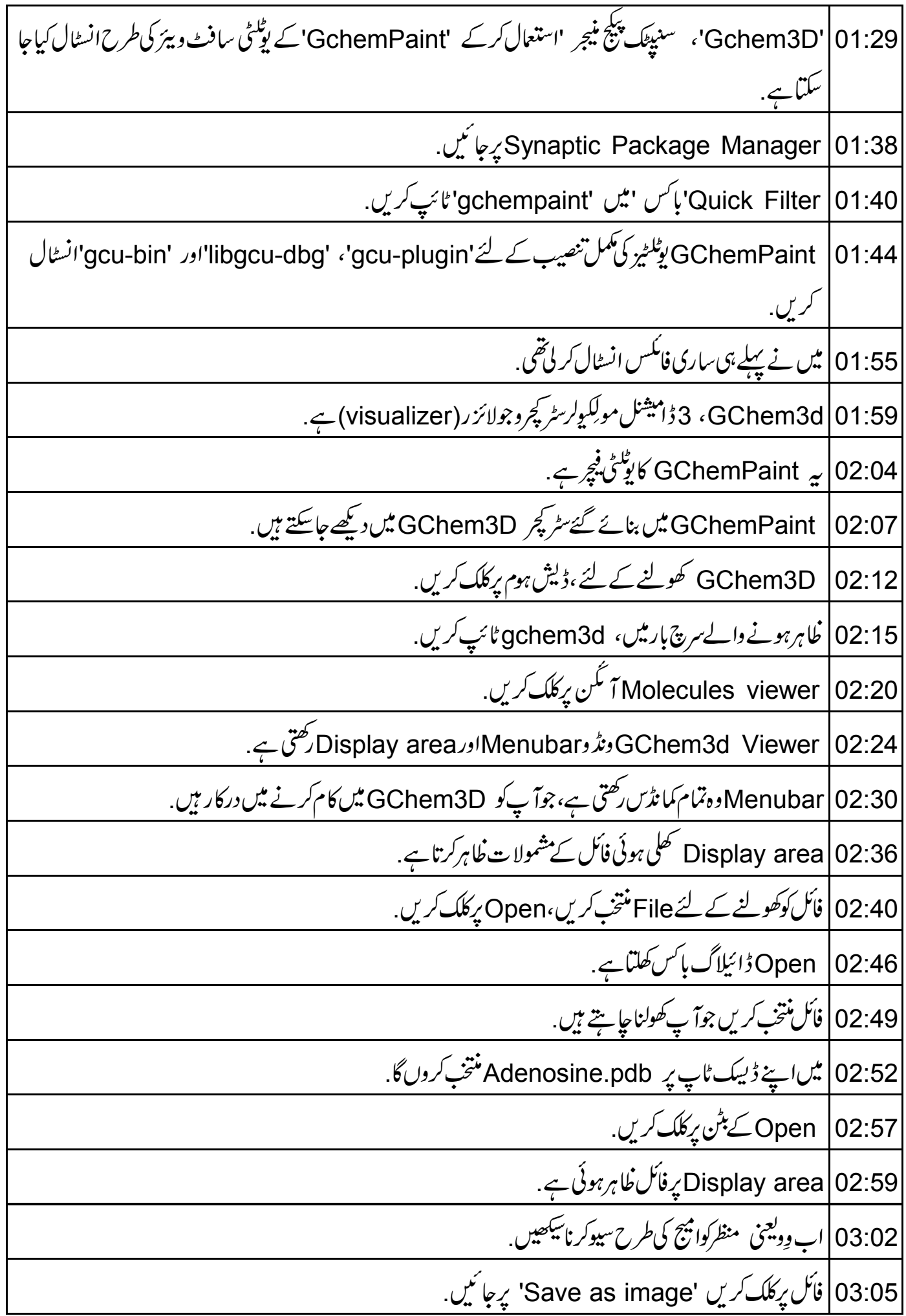

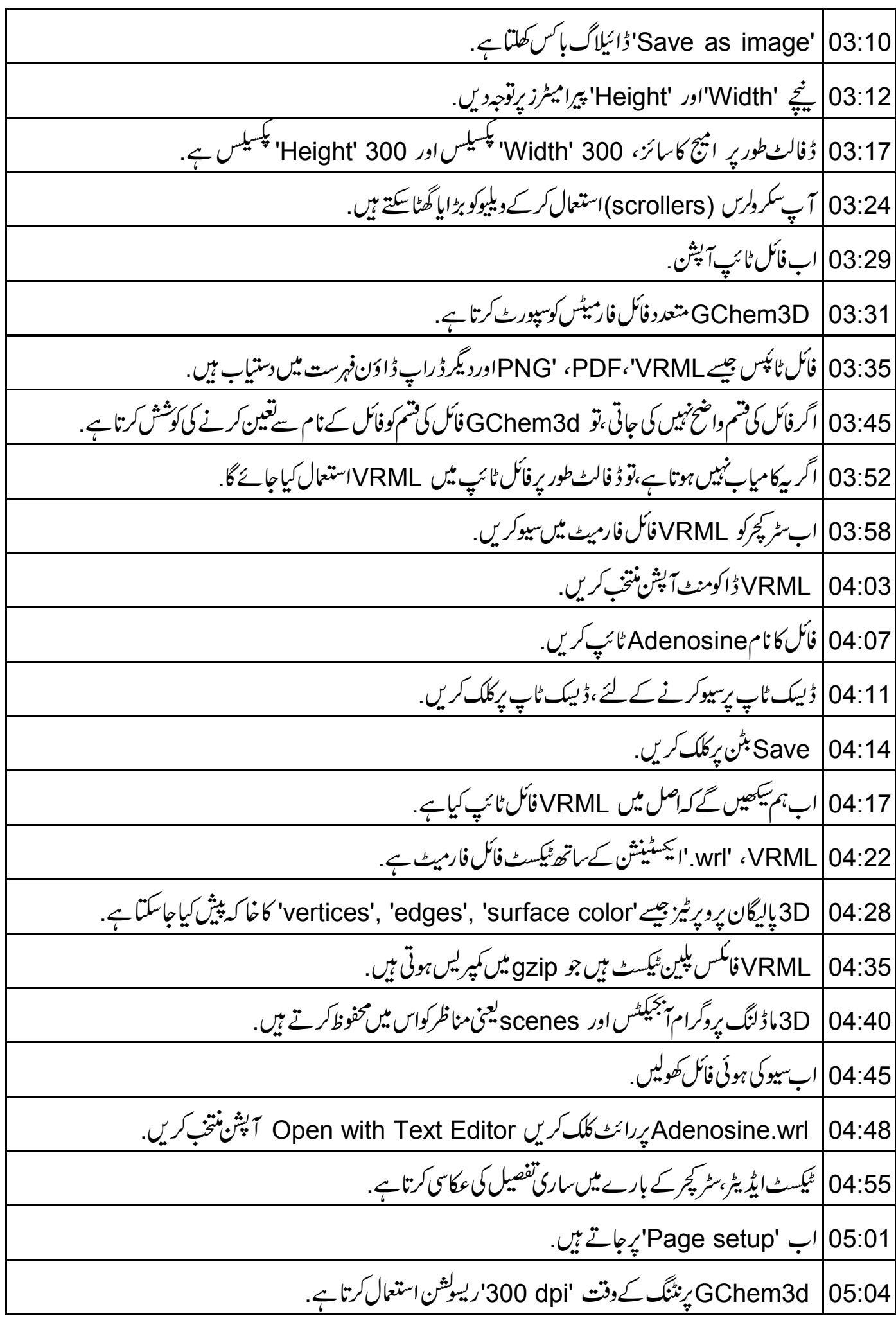

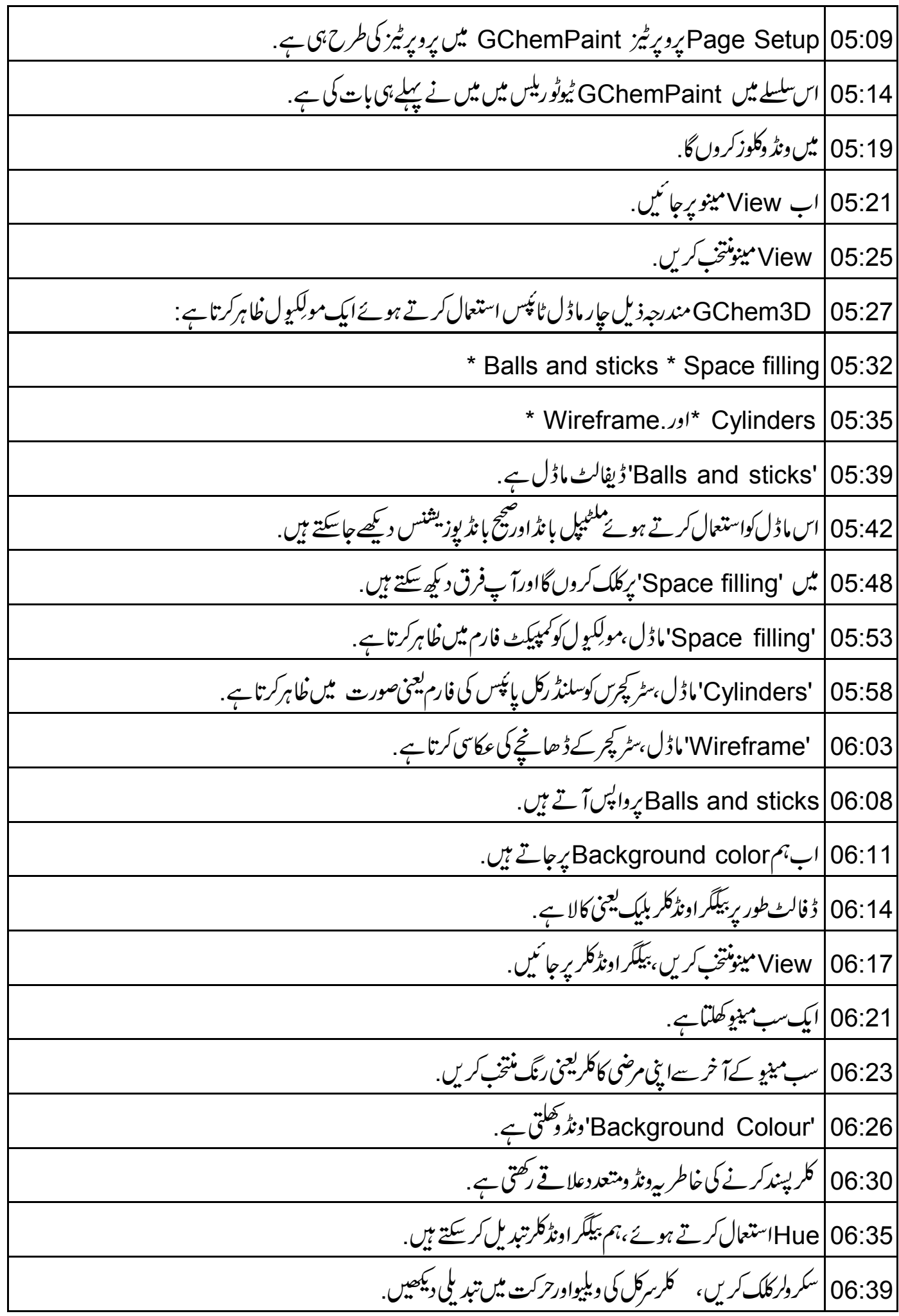

Saturation | 06:45 استعال کرتے ہوئے ،ہمکر کی کانسٹریشن تبدیل کرسکتے ہیں . 06:51 | دیلیواستعال کرتے ہوئے ،اسی طرح کلر کے مختلف شیڈس حاصل کرنے کے لئے RGB combination تبدیل کر سكتة مبن. 06:59 |اس کےآ گےایک Teyedropper تمکن کے ساتھ Preview box ہے۔ eyedropper |07:04 أَمَن بِرِكلك كريں. 07:07 | اپنی پسند کاکلرمنتخب کرنے کے لئےکلر رِنگ برکہیں بھی کلک کریں. 07:11 \ OK بِٹن پر کلک کریں۔سکرین پر بیگگراڈکلر بدل جا تاہے . 07:18||ب خلاصہ کرتے ہیں کہ ہم نے کیاسکھا 07:20 | اس ٹیوٹو رکل میں ہم نے مندرجہ ذیل کے بارے میں سکھا 07:23 | مخلّف مينوِز 07:24 | فأكل ٹائپ فارمیٹس 07:26 | ماڈل ٹائپس اور بیگکر اونڈکلر کیسے تبدیل کریں . 07:30 پہاں ایک مشق ہے oz:33 [1] Saccharide سے Saccharide کوڈکریںاورفائل 'mdl' فارمیٹ میں سیوکریں. Molecules viewer .2 |07:39 میں سٹر کپڑھولیں ۔ 3 <sup>|</sup>07:42. اينج کو 'PNG'اور 'PDF'فائل ٹائپس ميں سيوکريں. 07:46 ] 4. كَيْ بَيْكَراونِدْكَلرس كِي كَوْشْشْ كريس. 07:49 |اس URL پردستیاب ویڈیودیکھیں. http://spoken-tutorialorg/What\_is\_a\_Spoken\_ Tutorial 07:53 | پەسپوكن ٹیوٹوركل پروجیکٹ کوخلاصہ کرتاہے . 07:56 | اگرآ کیے پاساتھی بینڈ وڈتھ نہ ہوتو آپاسے ڈاؤن لوڈ کرکے دیکھ سکتے ہیں . 08:01 | سپوکن ٹیوٹو رَک پروجیکٹ ٹیم سپوکن ٹیوٹو ریلس کااستعمال کرتے ہوئے ورکشاپس جلاتی ہے . 08:06 | اورآ ن لائن ٹمیٹ پاس کرنے والوں کوسند دیتے ہیں . 08:10 مزید معلومات کے لئے ،براہ مہربانی <u>contact@spoken-tutorial.org</u> کو*کھی*ں.

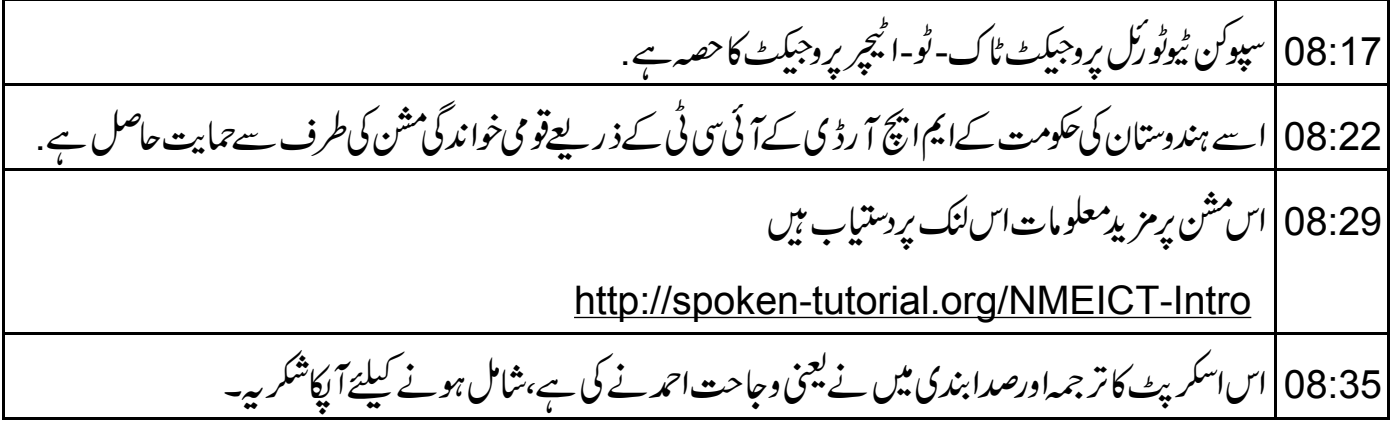